# Projets de fin d'étude - IIIF image viewer using WebGPU

2023-2024

# **ThermoFisher SCIENTIFIC**

Figure 1: Logo Thermo Fisher Scientific

# **Contexte**

L'évolution croissante de la quantité et résolution des données issues d'acquisitions par microscopie électronique pousse les chercheurs et les entreprises, comme **Thermo Fisher Scientific**, à revoir leurs méthodes de stockage et de visualisation de ces données.

**Athena** est l'une des solutions apportées par Thermo Fisher Scientific pour répondre à ce besoin. Elle apporte une gestion centralisée des données scientifiques, un système de suivi des workflows de traitements de ces données et pour finir une interface web de visualisation des résultats.

Afin de proposer une interface standardisé permettant de visualiser et travailler avec des images 2D très haute-résolution, la plateforme Athena se repose sur le *framework* IIIF et principalement l'API standardisé Image de [IIIF](https://iiif.io/api/image/3.0/).

Parmi les outils permettant de visualiser des images via l'interface IIIF, le plus connu reste [OpenSeaDragon.](http://openseadragon.github.io/) Bien que très performant, la couche de rendu de ce *viewer* n'est pas basée sur une technologie type WebGL, ce qui empêche une manipulation fine du rendu, comme par exemple l'application d'une palette de couleur sur les images en niveaux de gris.

Certains projets proposent une version modifiée d'OpenSeaDragon permettant d'utiliser WebGL dans la couche de rendu mais aucun support officiel n'est actuellement proposé. De plus avec l'arrivée de WebGPU, considéré

comme le successeur de WebGL, il semble intéressant d'en profiter pour explorer une nouvelle piste pour mettre en place le *viewer* de demain.

# **Objectifs du projet**

L'objectif de ce projet est de mettre en place un prototype de *viewer* d'images très haute résolution utilisant la technologie **WebGPU** et le *framework* **IIIF**.

Le résultat attendu est une librairie contenant un [WebComponent,](https://www.webcomponents.org/introduction) délivré sur une plateforme type [npmjs.com](https://www.npmjs.com/).

Le code suivant est un exemple de l'interface attendue avec le WebComponent :

**<script** type="module" src="your-iiif-viewer-module.js"**></script>**

#### **<iiif-viewer**

↪ src="https://ids.lib.harvard.edu/ids/iiif/47174892/info.json"**></iiif-viewer>**

# **Description fonctionnelle des besoins**

Le viewer devra supporter les fonctionnalitées suivantes (par ordre de préférence) :

- **Chargement et affichage d'une image complète avec l'interface IIIF**
- **Chargement et affichage par tuiles de l'image avec l'interface IIIF**
- **Chargement et affichage par niveaux de résolution de l'image avec l'interface IIIF**
- Se déplacer sur l'image
- Zoomer et dézoomer sur l'image
- Activer et désactiver un shader de palette de couleur sur l'image
- Afficher une mini-map de la position de camera actuelle sur l'image

#### **Affichage d'une image complète**

Bien que limitée par la taille de l'image, cette fonctionnalité permet de valider le chargement et l'affichage d'une image via l'interface IIIF.

#### **Affichage par tuiles de l'image**

Une fois le chargement et l'affichage d'une image complète fonctionnel, il est possible de découper l'image en tuiles pour permettre un chargement progressif de l'image et de ne charger que les tuiles nécessaires à l'affichage.

## **Affichage par niveaux de résolution de l'image**

L'interface IIIF permet d'obtenir une image de plus basse résolution. Cela permet de charger une image de plus en plus précise au fur et à mesure que l'utilisateur zoome sur l'image, et de ne charger uniquement les tuiles nécessaires à l'affichage.

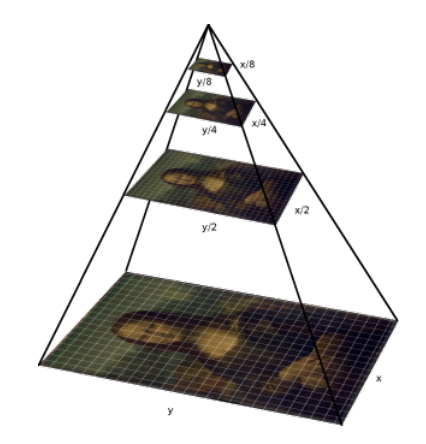

Figure 2: Image multi-résolutions (pyramidale)

## **Se déplacer sur l'image**

L'utilisateur doit pouvoir se déplacer sur l'image en utilisant la souris ou le clavier.

#### **Zoomer et dézoomer sur l'image**

L'utilisateur doit pouvoir zoomer et dézoomer sur l'image en utilisant la souris ou le clavier.

#### **Activer et désactiver un shader de palette de couleur sur l'image**

Si une image est en niveaux de gris, il est possible d'appliquer une palette de couleur sur l'image pour la rendre plus lisible, par exemple en transformant la valeur de gris en valeur d'alpha sur une couleur donnée par l'utilisateur.

#### **Afficher une mini-map de la position de camera actuelle sur l'image**

Une mini-map permet à l'utilisateur de se déplacer rapidement sur l'image en cliquant sur la zone de la mini-map correspondant à la zone de l'image qu'il souhaite afficher.

# **Liens externes**

**Athena Software**: [https://www.thermofisher.com/uk/en/home/electron](https://www.thermofisher.com/uk/en/home/electron-microscopy/products/software-em-3d-vis/imaging-data-management/athena-software-for-core-imaging-facilities.html)[microscopy/products/software-em-3d-vis/imaging-data-management/a](https://www.thermofisher.com/uk/en/home/electron-microscopy/products/software-em-3d-vis/imaging-data-management/athena-software-for-core-imaging-facilities.html) [thena-software-for-core-imaging-facilities.html](https://www.thermofisher.com/uk/en/home/electron-microscopy/products/software-em-3d-vis/imaging-data-management/athena-software-for-core-imaging-facilities.html)

**Exemple d'image avec l'interface IIIF** : [https://ids.lib.harvard.edu/ids/iiif](https://ids.lib.harvard.edu/ids/iiif/47174892/info.json) [/47174892/info.json](https://ids.lib.harvard.edu/ids/iiif/47174892/info.json)

**Tutoriel sur WebGPU** : [https://codelabs.developers.google.com/your](https://codelabs.developers.google.com/your-first-webgpu-app#0)[first-webgpu-app#0](https://codelabs.developers.google.com/your-first-webgpu-app#0)

**IIIF Image API 2.0** : <https://iiif.io/api/image/2.0/> (version utilisée par le lien d'exemple, mais la version 3.0 est également utilisable)

**WebComponents** : <https://www.webcomponents.org/introduction>

**OpenSeaDragon** : <http://openseadragon.github.io/>

**Mirador** : <https://projectmirador.org/>